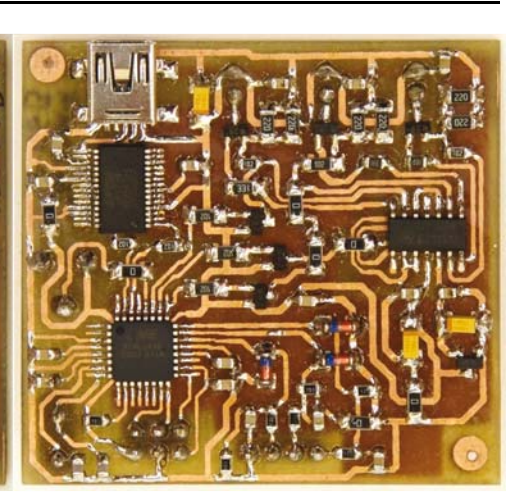

**Projekty AVT** 

Pomysł budowy sterownika diod Power LED RGB od dawna chodził mi po głowie. Najbardziej pożądane cechy to:

Sterownik diod

Power LED RGB

2979

- regulowana częstotliwość generatora PWM, co miało pozwolić na optyczne zatrzymanie wentylatora w komputerze i wytworzenie efektu stroboskopowego,
- sterowanie przez port szeregowy,
- jednokanałowy system ambilight aplikacja uruchomiona na komputerze określa dominujący na ekranie kolor i wytwarza światło o odpowiadającym jej kolorze,
- praca bez komputera czyli sterowanie analogowe lub losowo generowane barwy.

Powyższe cele udało się zrealizować, a układ może też znaleźć zastosowanie jako niestandardowy ozdobnik komputera, np. do podświetlania obudowy. Prosty protokół sterujący pozwoli Czytelnikom na samodzielne pisanie aplikacji, efektów, etc.

Sterownik pozwala samodzielnie sprawdzić trzy ciekawe zagadnienia:

- czy mieszając barwy czerwoną, zieloną i niebieską można rzeczywiście otrzymać światło białe?
- czy za pomocą tych trzech barw można uzyskać dowolny kolor?
- czy podając odpowiednią częstotliwość, można zatrzymać (optycznie) pracujący wentylator i zmienić kierunek jego obrotów?

Odpowiedzi nie podaję, pozostawiając Czytelnikom możliwość samodzielnego przeprowadzenia tych interesujących eksperymentów.

# Opis układu

Schemat ideowy urządzenia przedstawiono na **rysunku 1**. Urządzenie jest zasilane z portu USB napięciem 5V. Maksymalny pobór prądu z komputera nie może być większy niż 500mA, dlatego prąd jednej struktury jest ograniczony do 120mA, co ogranicza ryzyko przegrzania LED-a. Schemat został podzielony na bloki funkcjonalne, każdy z nich ma sygnatury zaczynające się od innej cyfry. W pierwszym znajduje się mikrokontroler z dołączonym

rezonatorem kwarcowym. Stabilność częstotliwości jest pożądana ze względu na komunikację asynchroniczną z komputerem oraz chęć dokładnego odmierzania częstotliwości generatora PWM. Dociekliwi Czytelnicy zapewne zauważą, że sprzętowe kanały PWM nie zostały wykorzystane. Wynika to z dwóch rzeczy: po pierwsze, możliwości dokładnego kontrolowania częstotliwości realizacji programowej oraz, przy okazji, uproszczenia płytki drukowanej.

Złącze Z101 przeznaczone jest do podłączenia programatora ISP. Potencjometr PR101 pozwala regulować szybkości zmian kolorów w trybie PC i losowym.

Drugi blok funkcjonalny stanowią trzy niezależne źródła prądowe, zrealizowane na poczwórnym wzmacniaczu operacyjnym według **rysunku 2**. Zmiana rezystancji pozwala regulować prąd przepływający przez diodę LED (I =  $12,2V$  / R205). Modyfikując wartości oporników, należy wziąć pod uwagę prąd nominalny diody i warunki jej chłodzenia, a w razie potrzeby zaopatrzyć diodę w radiator. Jak widać na schemacie z rysun-

**+1,2V**

Rys. 2

**U201** 8

ku 1, dodane są tranzystory , pozwalające wyłączyć poszczególne diody sygnałem cyfrowym (CH1...CH3). Na **rysunku 3** można zobaczyć przebieg prądu na rezystorach R204 oraz R205 po włączeniu źródła prądowego – czas narastania prądu wyjściowego wynosi 3,6μs.

Trzeci blok stanowią dzielniki napięć zabezpieczone diodami Zenera oraz proste filtry, przez co urządzenie może mierzyć napięcia w zakresie szerszym niż 0...5V. Układ posiada tryb pracy (nazywany tu analogowym), w którym o jasności poszczególnych kolorów decydują właśnie poziomy napięć doprowadzone do tych wejść. Taka funkcjonalność może być przydatna do budowy prostego kolorofonu, wtedy wyprostowane napięcia z filtrów pasmowych mogą zostać doprowadzone do tych wejść, aby wymusić świecenie z jasnością proporcjonalną do przyłożonego napięcia.

Ostatnim blokiem funkcjonalnym jest port USB z układem FT232 zapewniający połączenie z komputerem.

## Montaż i uruchomienie

Wykorzystana dioda RGB ma moc 1W i jest dostępna np. w sklepie AVT. Jest ona montowana powierzchniowo i z tyłu obudowy ma miejsce przeznaczone do przytwierdzenia radiatora. Przystępując do projektowania płytki drukowanej, założyłem, że radiatorem będzie górna warstwa miedzi na płytce drukowanej, stąd wszystkie elementy są w obudowach SMD i zostały umieszczone na warstwie BOTTOM. Jeżeli z jakichś powodów taki radiator nie będzie potrzebny, można zrezygnować z wykonywania górnej warstwy i wykonać tylko dolną warstwę.

Dioda LED została przylutowana do przeznaczonych dla niej padów. Zanim jednak to nastąpiło, posmarowałem pastą termoprzewodzącą laminat w miejscu zetknięcia się metalowej części odprowadzającej ciepło z

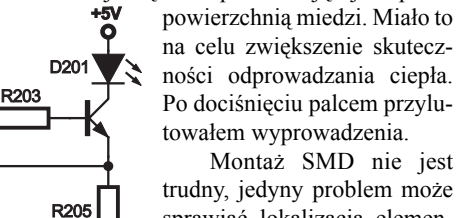

trudny, jedyny problem może sprawiać lokalizacja elementów. Na płytce własnej pro-

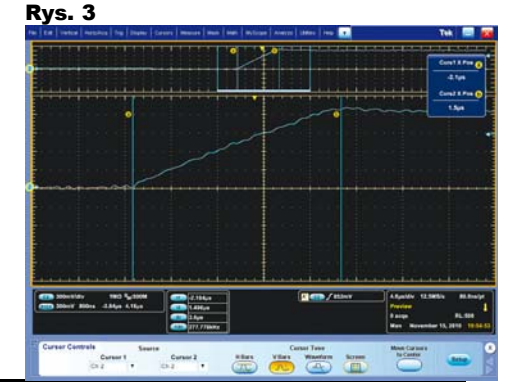

# Projekty AVT

dukcji, ale także na wykonywanej fabrycznie, gdyż nie udało się umieścić opisów w sposób czytelny. Oznaczenia elementów zostały

umieszczone tylko w wolnych miejscach. Podczas montażu warto korzystać z pomocniczego **rysunku 4**.

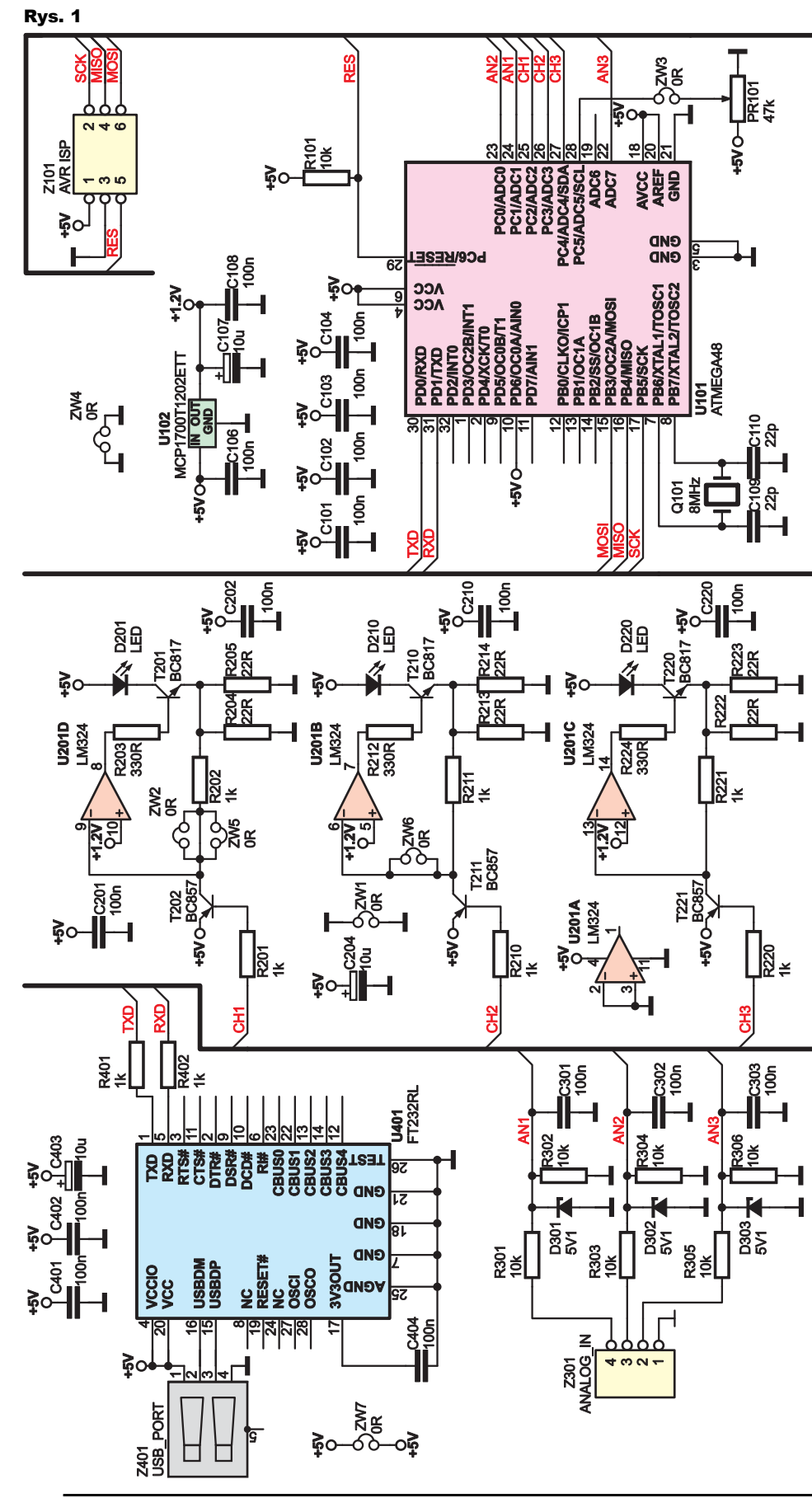

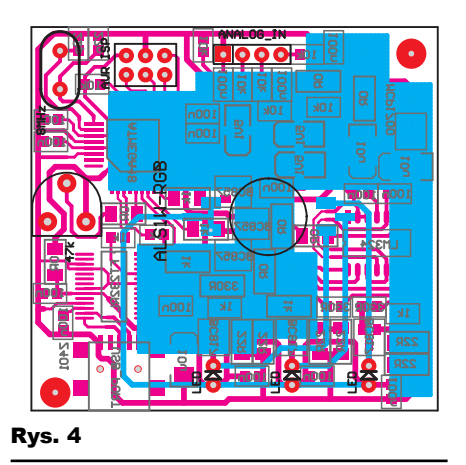

Układ FT232 może nie być lutowany, jeżeli układ ma pracować w trybie analogowym lub losowym, bez udziału komputera.

W urządzeniu znajduje się mikrokontroler AVR, który wymaga zaprogramowania gotowym kodem wynikowym udostępnionym na Elportalu za pomocą złącza Z101.

Mniej zaawansowani Czytelnicy mogą poprosić o pomoc doświadczonego kolegę lub kupić układ z wgranym oprogramowaniem w sklepie AVT. W Elportalu dostępny jest także pełny kod źródłowy, który umożliwi wprowadzenie własnych modyfikacji do urządzenia. Oprogramowanie napisane jest w środowisku WinAVR, zintegrowanym z pakietem AVR Studio.

## Obsługa urządzenia

Po włączeniu urządzenia sprawdzany jest stan linii PB4 (MISO). Jeżeli panuje tam poziom niski, urządzenie będzie pracowało w trybie analogowym, czyli będzie sterowanie napięciami na złączu Z301. W przeciwnym przypadku uruchomiony zostanie tryb losowy – układ będzie generował płynne przejścia pomiędzy losowymi kolorami. Jeżeli włączony ma zostać tryb analogowy, na środkowych pinach złącza Z101 należy umieścić zworkę.

Potencjometr służy do regulacji czasu reakcji urządzenia. Wpływa na szybkość zmian kolorów w trybie losowym i trybie PC (zarówno przy ręcznym sterowaniu, jak i ambilight). W przypadku pracy z opcją ambilight, warto poświęcić chwilę na jego wyregulowanie, gdyż z jednej strony zbyt szybka reakcja spowoduje skokową zmianę barwy, a zbyt długa – nieadekwatność kolorów do zawartości ekranu.

 Do współpracy z komputerem PC przewidziana została prosta aplikacja, napisana dla systemu Windows, której ekran pokazano na **rysunku 5**. Obsługa aplikacji nie jest skomplikowana. W pierwszym kroku należy wybrać port szeregowy, który został zarezerwowany dla układu FT232 i kliknąć *Połącz*. Następnie można przełączyć się w jeden z trzech trybów pracy za pomocą przycisków na dole okna aplikacji. Wyboru pomiędzy *Sterowanie ręczne* a *Ambilight*

# Projekty AVT

należy dokonać dopiero po przełączeniu w tryb PC, gdyż inaczej wprowadzone zmiany mogą nie odnieść skutku. Po uaktywnieniu trybu ręcznego, dostępny staje się panel sterujący, zlokalizowany w prawej części okna, który pozwala ustawić natężenie barwy czerwonej, zielonej oraz niebieskiej. Można ustawić także częstotliwość,

chociaż podaną wartość należy traktować z przymrużeniem oka, zwłaszcza w górnym zakresie, gdyż jest ona wyliczana i przybliżana do tego, co jest w stanie osiągnąć mikrokontroler.

Czytelnicy znajdą zapewne dla takiego układu jeszcze inne ciekawe zastosowania, dlatego trzeba wspomnieć o poleceniach stosowanych do komunikacji z mikrokontrolerem. Są one bardzo proste, zawsze zaczynają się znakiem # i są złożone z 7 bajtów. Dostępne polecenia zaprezentowano w **tabeli 1**. Przykładowo chcąc przełączyć się w tryb PC i ustawić składową czerwoną na wartość 150, należy wysłać przez port szeregowy z prędkością 9600 bodów:

#SERIAL (przejście w tryb PC)

oraz

#R00150

Układ działa w trybie odbiorczym, więc nie odsyła żadnych informacji.

Warto jeszcze wspomnieć, co dokładnie robi komenda #Txxxxx. Otóż zapisuje ona wartość inicjującą licznik po wystąpieniu przerwania. Jeżeli wartość ta zostanie oznaczona jako T, to częstotliwość generatora PWM dana będzie wzorem:

 $f_{\text{PWM}} = 78125 / (65536 - T)$  [Hz]

Wartość T nie może być za mała, gdyż przerwanie byłoby wyzwalane raz za razem, bez możliwości wykonania kodu, obsługującego komunikację z komputerem lub generowanie efektu wizualnego. Z tego względu wszelkie próby zapisania wartości większych niż 65436 zostaną zignorowane i zostanie

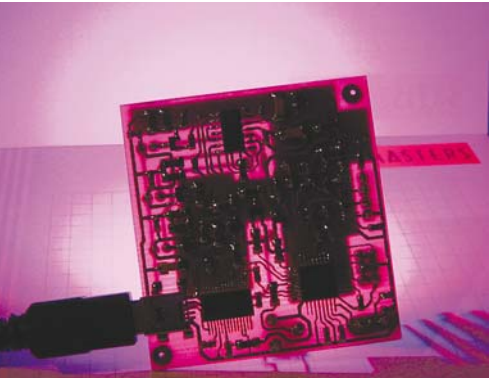

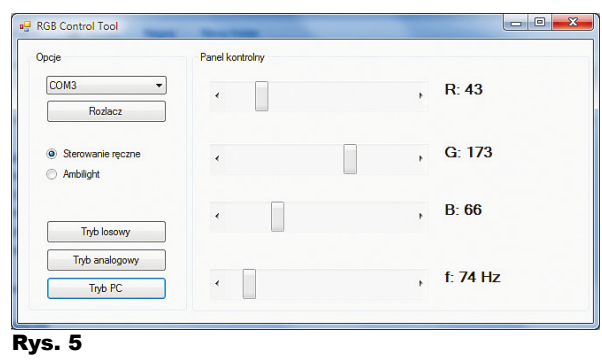

j

zapisana wartość 65436. Oznacza to, że przerwanie nie zostanie wyzwolone częściej niż co 100 cykli maszynowych. Wartość ta jest wystarczająca do obsłużenia programowego generatora PWM i zostawia trochę czasu na obsługę głównego programu.

Na koniec warto dodać, że wszystkie polecenia sterujące można przesyłać nawet za pomocą zwykłego terminala, np. Hyper Terminalu wchodzącego w skład systemu Windows (z wyjątkiem wersji 7, dla której trzeba pobrać program we własnym zakresie z Internetu).

#### Możliwości zmian

Czytelnicy, którzy chcieliby zwiększyć szybkość reakcji urządzenia na napięcia w kanale analogowym, mogą zmniejszyć pojemność kondensatorów C301, C302 oraz C303 lub zrezygnować z ich stosowania.

Ponadto można bez większego problemu zwiększyć napięcie znamionowe diod Zenera z 5,1V do 5,6V. Pozwoli to na pracę przetwornika ADC w pełnym zakresie napięć. Użyte diody 5,1V zaczynają przewodzić przy napięciu mniejszym niż 5V, co nie pozwala na wykorzystanie pełnego zakresu wejściowego ADC. Niestety podczas uruchamiania prototypu dysponowałem tylko takimi.

**UWAGA! Urządzenie w zależności od ustawień wprowadzonych przez użytkownika może wytwarzać migoczące światło o szybko zmieniających się kolorach i prowadzić do napadów epilepsji lub utraty** 

Tabela **1. Polecenia obsługiwane przez urządzenie**

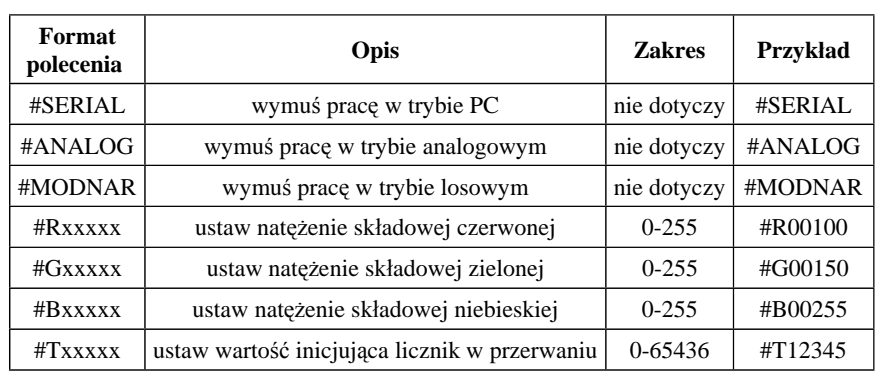

**przytomności. Autor podczas pracy w złych warunkach oświetleniowych i przy migoczącym świetle (efekt stroboskopowy) odczuł dokuczliwe zmęczenie wzroku. Jeśli zaobserwujesz któryś z tych objawów: mdłości, zaburzenia widzenia, niekontrolowane ruchy oczu lub mięśni, utrata przytomności, dezorientacja, konwulsje, NIEZWŁOCZNIE przerwij pracę i skonsultuj się z lekarzem. Ze względu na silny, skupiony strumień światła nie zaleca się bezpośredniego patrzenia na soczewkę diody.**

> **Jakub Borzdyński** jakub.borzdynski@elportal.pl

### Wykaz elementów

#### **Rezystory**

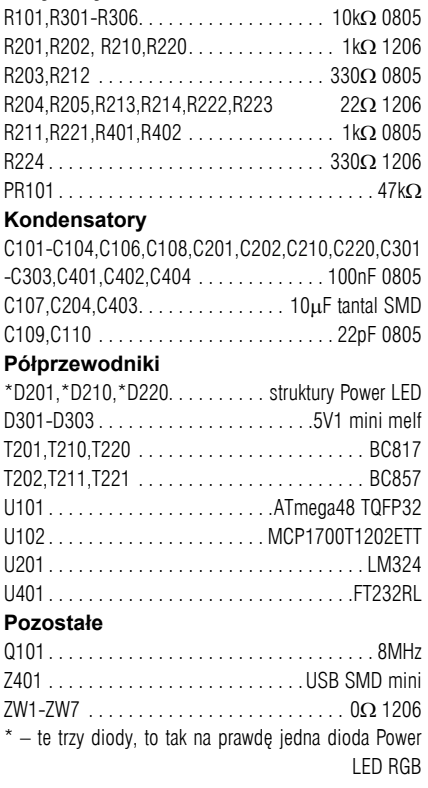

Komplet podzespołów z płytką jest dostępny w sieci handlowej AVT jako kit szkolny AVT-2979.